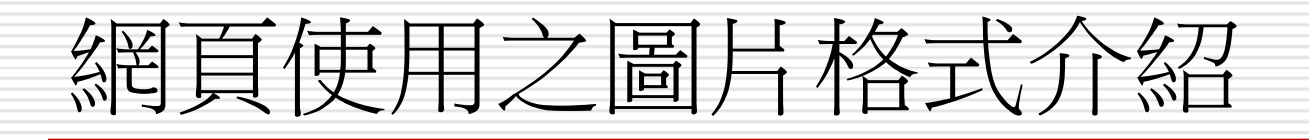

前言

- □ 「圖片」在網頁上的應用範圍相當廣,常見的應用 有:把標題做成圖片、將超連結做成按鈕圖片、在 網頁上擺放圖片、或是利用圖片做為網頁背景的襯 底…,以美化網頁
- □ 此外,圖片另一個主要作用是,可以減少冗長的文 字敘述,正所謂「一圖解千文」,就好比用一大堆 形容詞來描述某個人的長相,倒不如放一張相片來 得清楚
- □ 本章將介紹在網頁中加入圖片的技巧與應用

# 前言

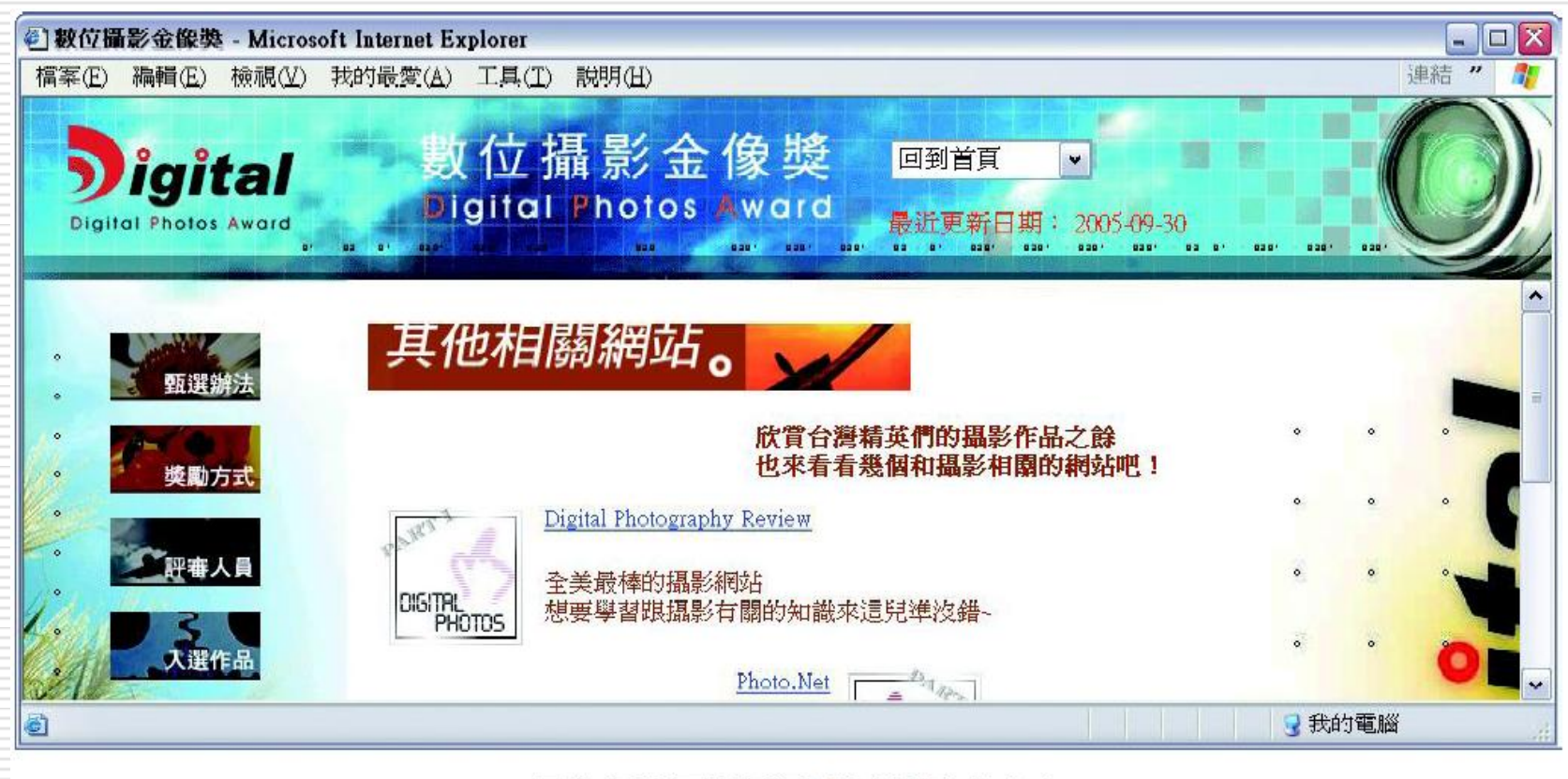

圖片是網頁上不可或缺的元素哦!

# 網頁上所使用的圖片格式

- □ 圖檔格式有許多種 (例如 bmp、jpg、tif....),不 過能用在網頁上的圖片格式可沒那麼多
- □ 根據 HTML 規範,標準的網頁圖檔只有 GIF、 JPG 和 PNG 這 3 種
- □ 這 3 種圖檔格式的共同特色是: 都經過壓縮處理, 所以檔案比較小,適合用於網路傳輸

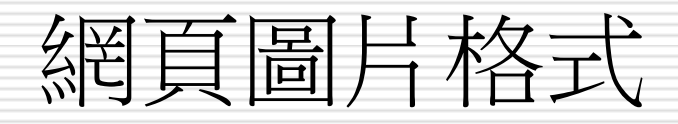

- □ 解析度: 72ppi(pixel per inch)
- □ 網頁色彩: RGB色彩
- □ 掃瞄影像:存成高解析度(tiff/ps),方便修改
- □ GIF:插畫、文字、商標、簡單圖形及大塊色圖, 可設透明色彩,動畫
- □ JPEG:照片、全彩圖檔
- $\Box$  PNG: GIF(PNG-8)+JPEG(PNG-24)
	- 缺點:無法儲存動畫檔

# 網頁圖片格式

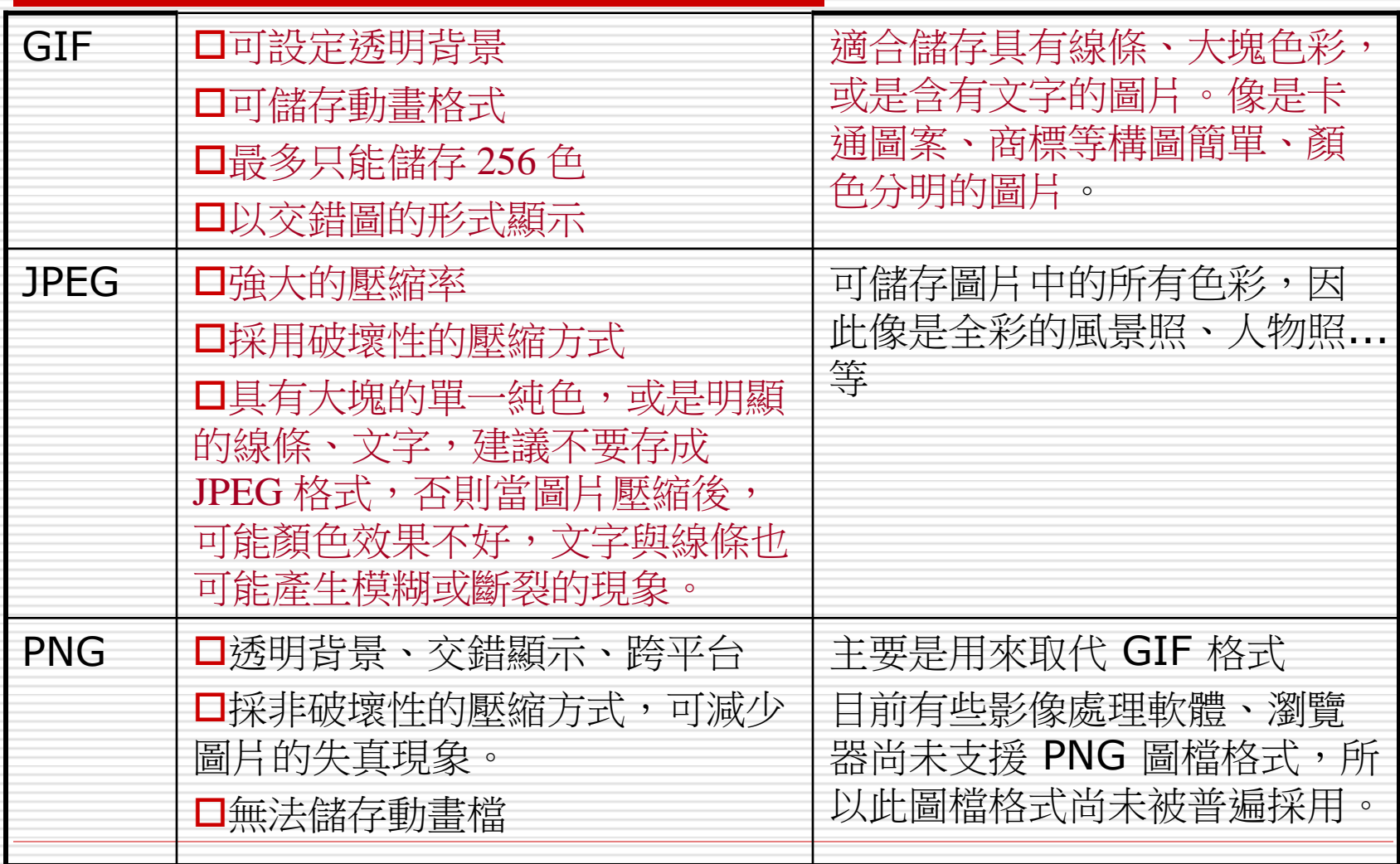

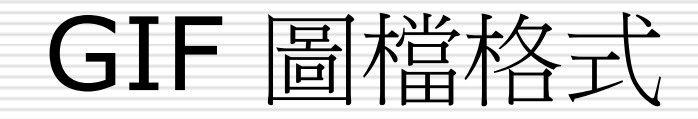

### □ 如果的圖片具有許多線條、包含大塊大塊的 色彩、或是圖片中含有文字,那麼建議存成 GIF 圖檔格式

□ 舉例來說,卡通圖案或商標符號等構圖簡單、 顏色分明的圖片,最適合存成 GIF 格式

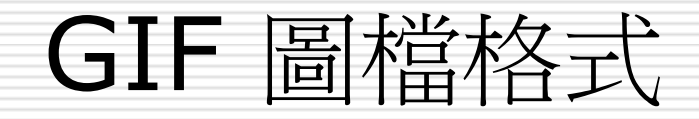

□ GIF 具有以下幾種特性: ■ 最多只能儲存 256 色 □ 可設定透明背景 □ 支援交錯式的顯示方式 GIF 動畫格式

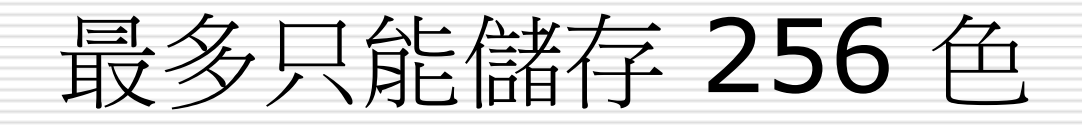

### □ GIF 格式只能容納 256 種色彩

## □ 對於顏色較多、較複雜的影像,在存成 GIF 格式後,顏色將被濃縮至 256 色, 書面可 能會變得不是那麼美觀

### □ GIF 較適合簡單圖案顏色

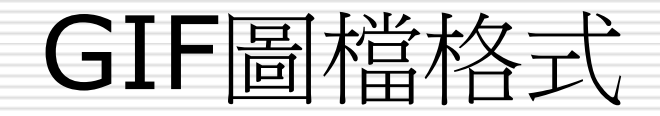

### □ 構圖簡單、顏色分明的圖片

## □ 由簡單的線條和色塊組成的,或是圖片的內容 以文字為主

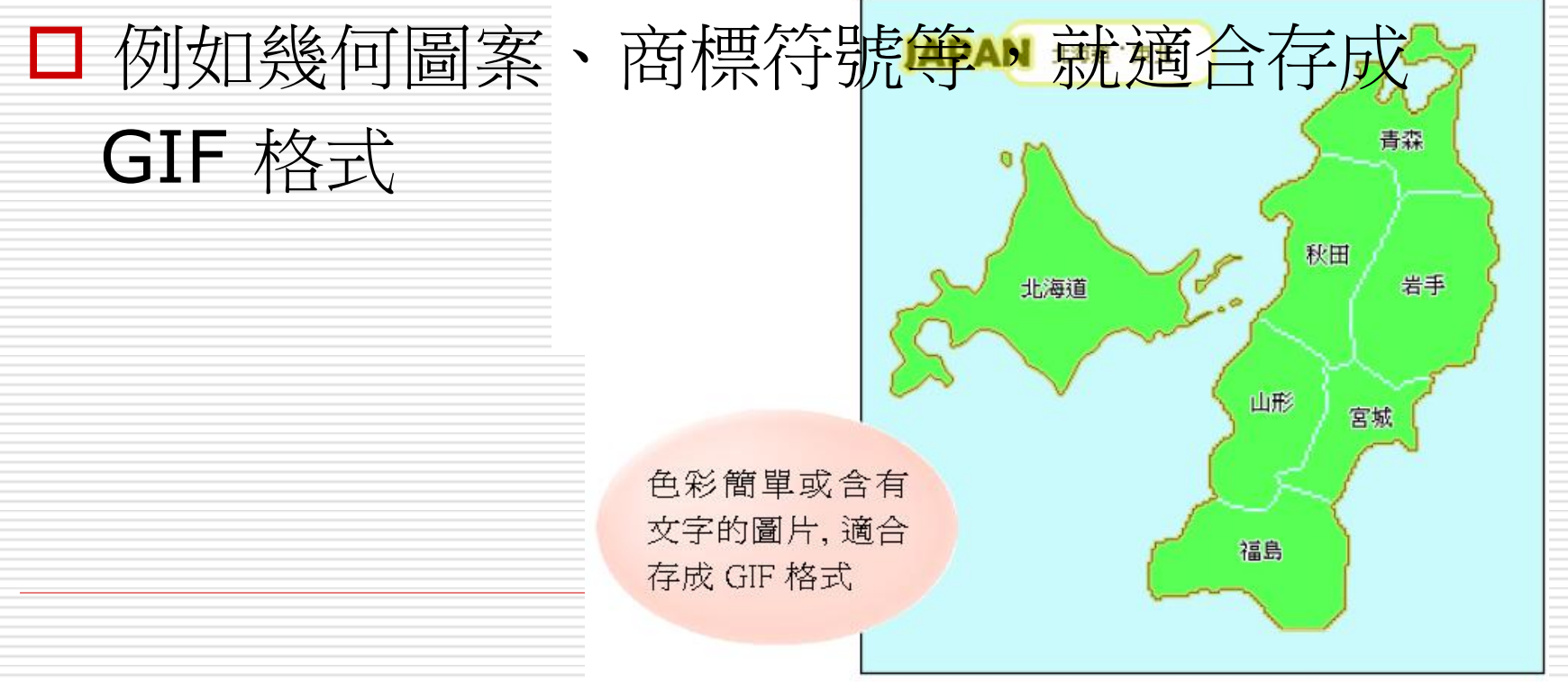

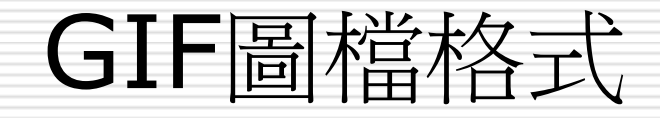

## 最多只能儲存**256**色,如果將顏色較多、較 複雜的影像 (例如一般的照片) 存成 GIF 格 式,顏色將被濃縮至 256 色,可能會導致 畫質變差

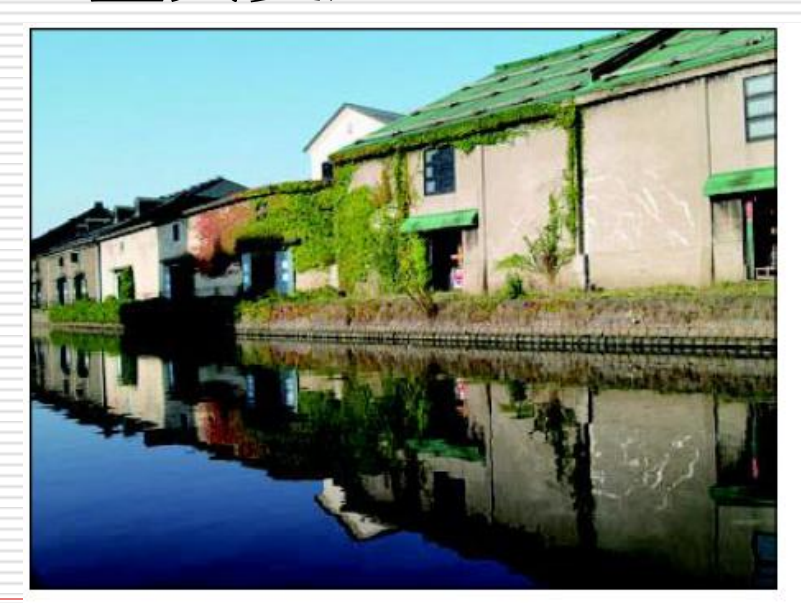

原始的照片

色彩豐富的照片存成 GIF 格式, 畫質會變差 11

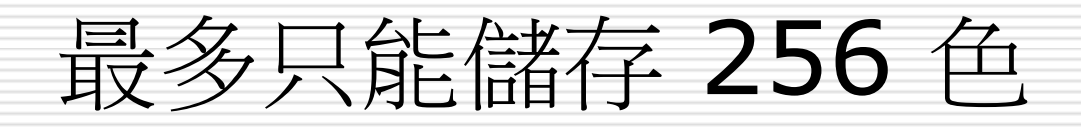

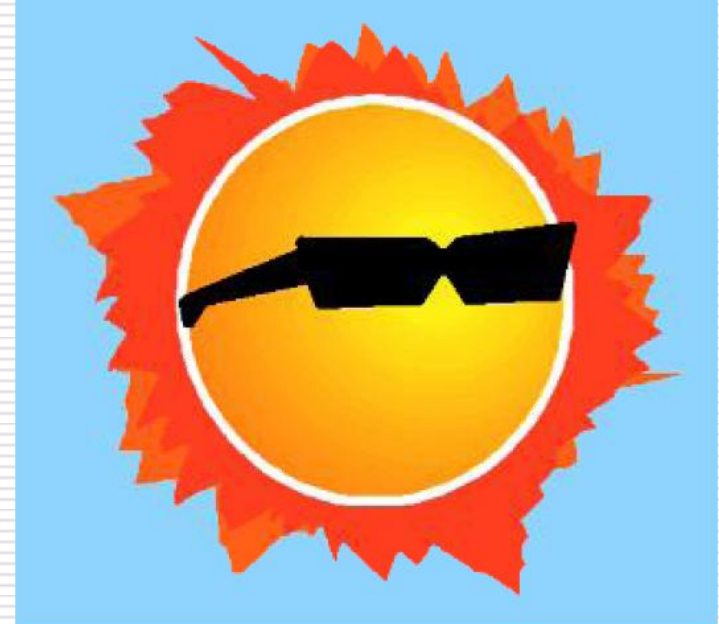

色彩簡單的圖片適合 GIF 格式

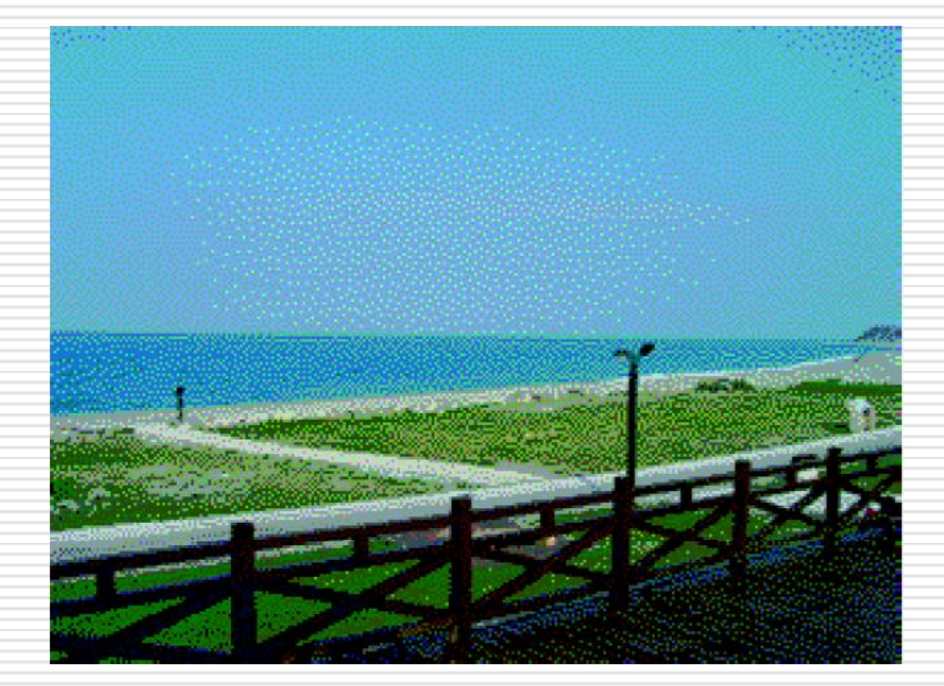

顏色豐富的照片若存成 GIF 檔,有時會變得慘不忍睹

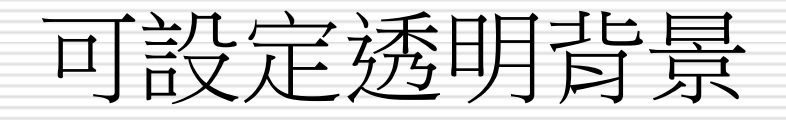

# □ GIF 最大的特色就是可設定一種透明色彩, 這個色彩在瀏覽器上將不會顯示出來 □ 所以可以把 GIF 圖片的背景設成透明,這 樣就可以做出去背效果的影像了

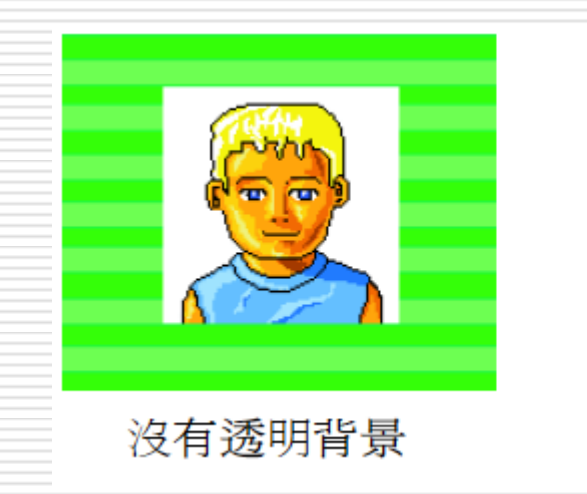

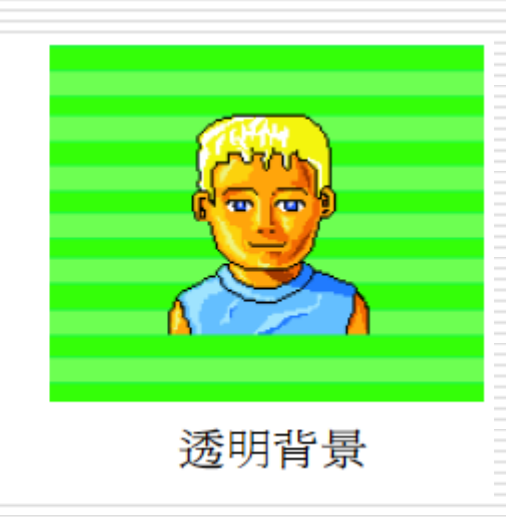

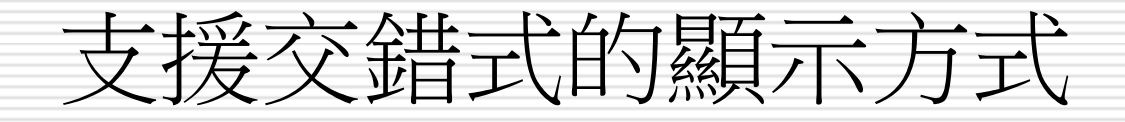

□ 雖然寬頻上網的方式逐漸普遍,但對於一般的撥接用 戶而言,在下載圖片時常常要等半天才能看到全貌。 □ 而 GIF 可以用交錯圖的形式顯現, 也就是瀏覽器會 先顯示整張圖片的約略內容 (有點像圖片打上馬賽克 的樣子),而隨著下載時間越來越久,圖片也會慢慢 變清晰,直到顯示出完整的圖片內容為止

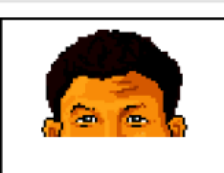

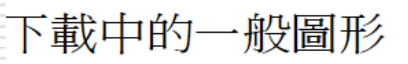

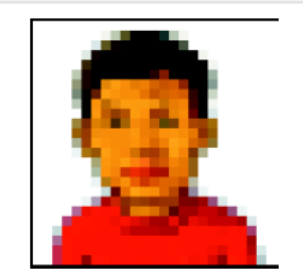

下載中的 GIF 交錯圖

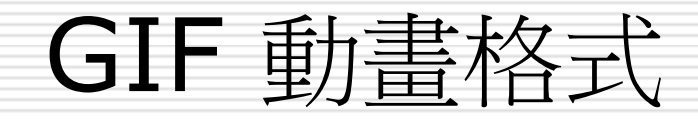

### □ GIF 還可以製作動書

## **□** 它的基本原理是在同一個 GIF 檔案中放入 許多張圖片,當用瀏覽器來觀看時,圖片會 一張張連續快速播放,形成所看到的動畫效 果

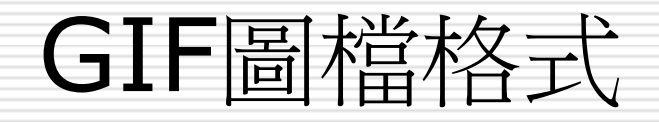

#### 日本景點介紹 日本旅遊日誌

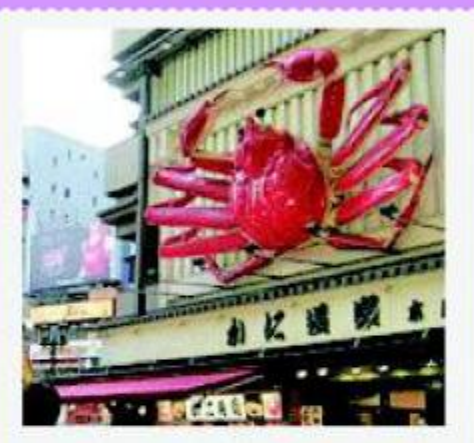

日本現在流行什麼?又有哪個 新奇景點要推薦給您呢?趕快 跟著特派員 Little 的腳步一起去 瞧瞧吧!

 $• 60$ 

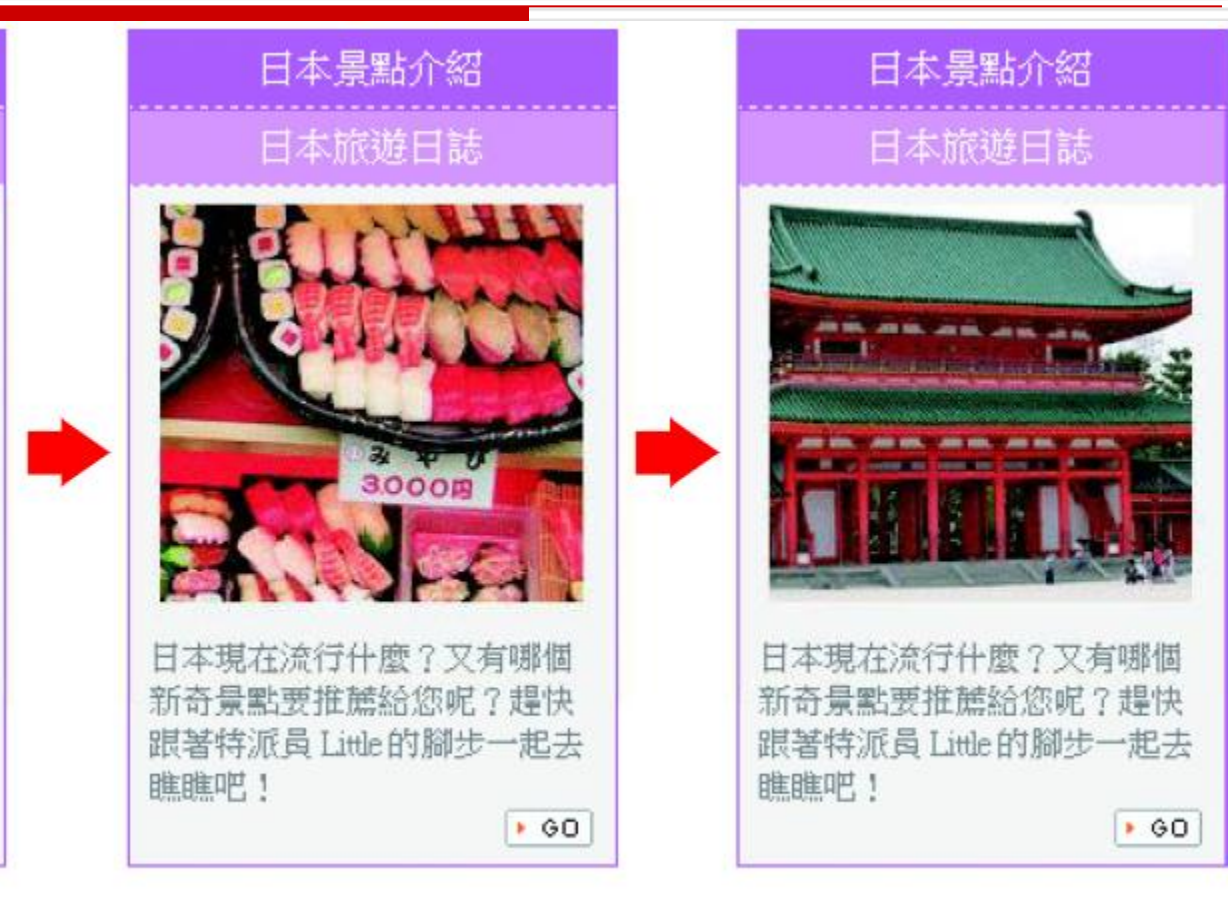

隨時間變換圖片的 GIF 動畫

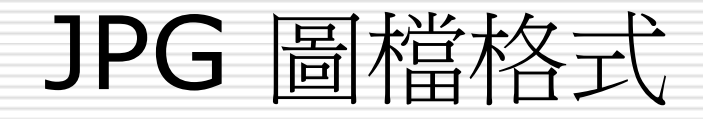

- □ JPG (或稱 JPEG) 格式不像 GIF 只能容納 256 種顏色,相反地,JPG 可儲存所有的 色彩,因此像是全彩的風景照、人物照...等, 都很適合使用 JPG 格式
- □ 強大的壓縮率
- 支援漸進式的顯示方式

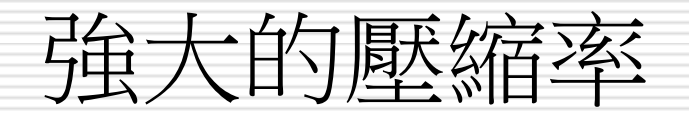

□ JPG 格式可以將圖片檔案壓得非常小,一張 原本 1 MB 大小的圖片, 在存成 JPG 格式 之後,可能只剩不到 50 KB 而已 (甚至更 小),可見壓縮率有多驚人

□ 不過有得必有失, 由於 JPG 是採用破壞性 的壓縮法,在壓縮時會捨棄一些像素資料, 所以過高的壓縮比會使圖片看起來有「失真」 的現象,但若壓縮比例不高,通常用肉眼是 分辨不太出來的

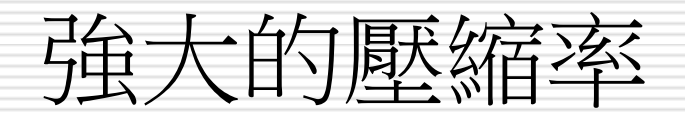

### □ 純色和線條不適用, 亦不支援透明背景

- □ 因壓縮演算法的關係,建議若是圖片上有大 塊的單一純色、或有明顯的線條、文字,儘 量不要存成 JPG 格式,否則顏色會變得髒 髒的,而且文字及線條還會產生模糊、斷裂 的現象
- □ 如果圖片中含有色塊或線條、文字,在存成 JPG 格式後,色塊或線條的邊緣可能會有模 糊、斷裂的現象,可改存成 GIF 格式

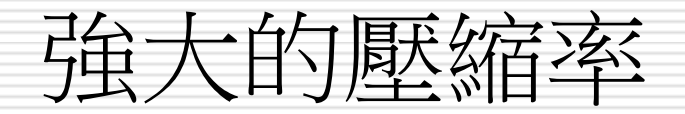

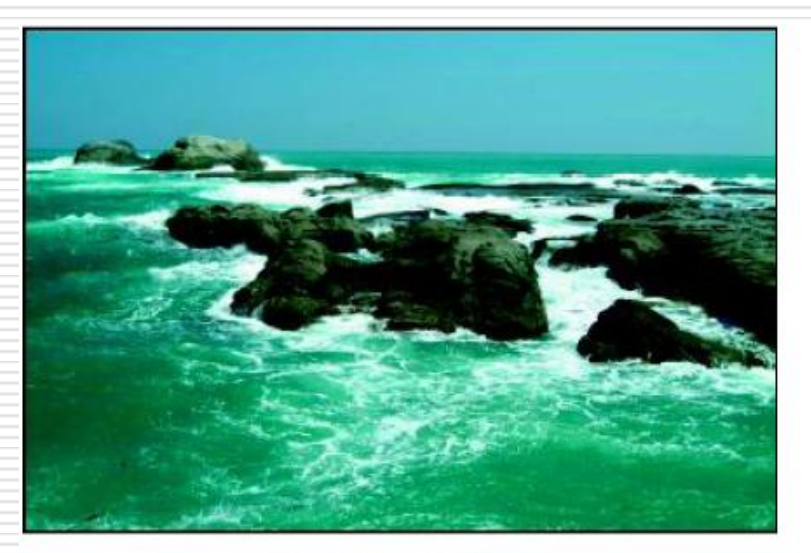

全彩照片存成 JPG 最適合

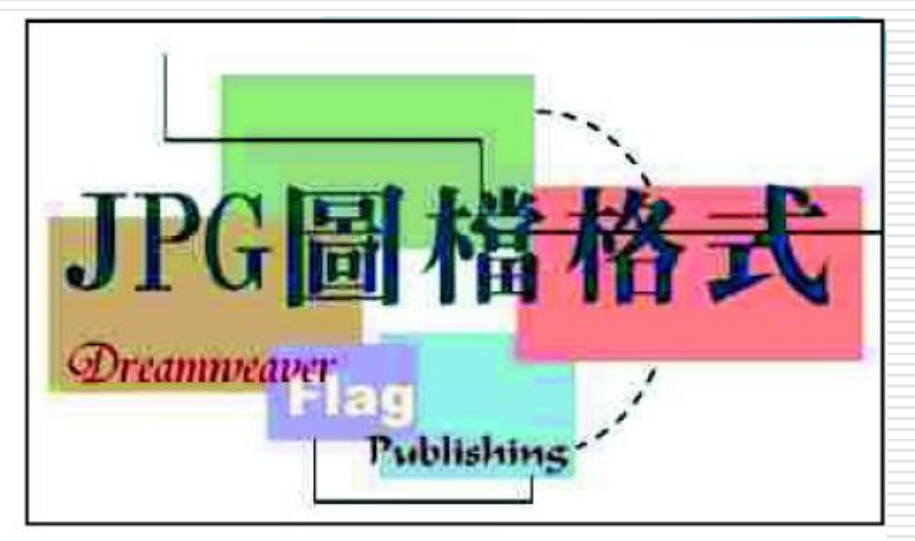

圖片中若有純色或文字, 存成 JPG 會很難看,還是改用 GIF 比較好

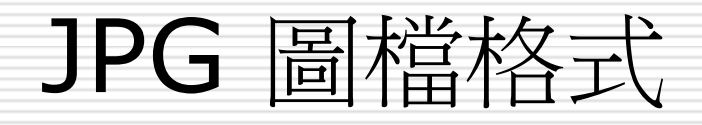

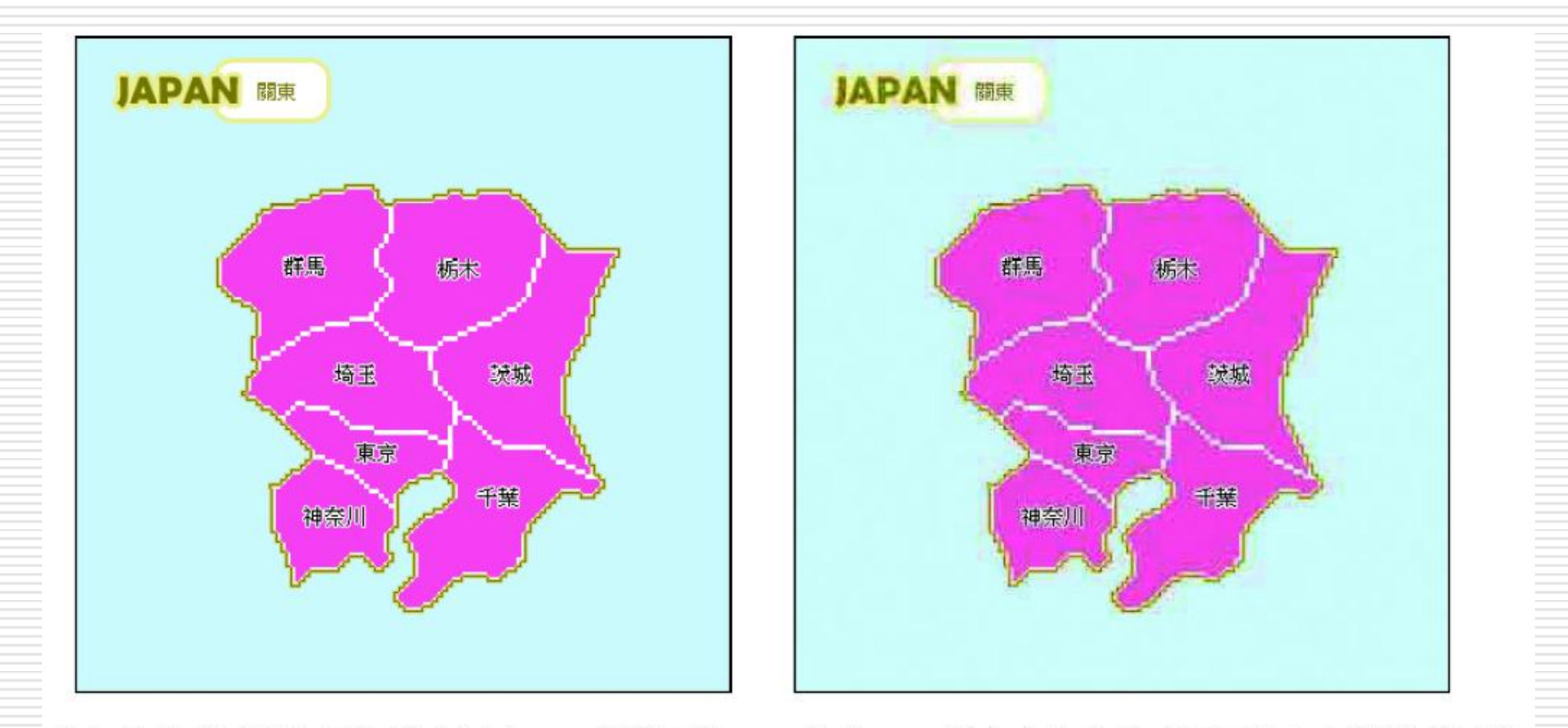

含有純色或線條的圖片適合存成 GIF 檔的圖片

存成 JPG 時文字和色塊出現不均勻和斷裂的情形

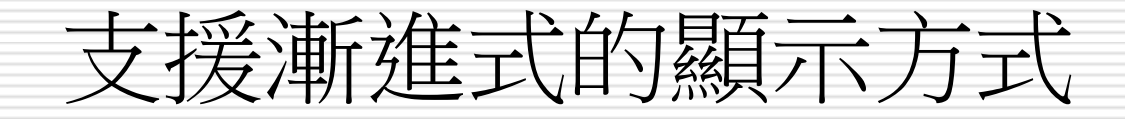

## □ JPG 的漸進式顯示,其實和 GIF 的交錯圖 頗為類似,都可以讓圖片由模糊到清晰慢慢 顯現

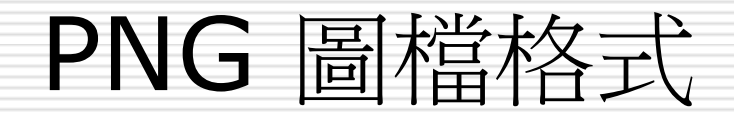

# □ PNG 格式的特色

## □ 融合了 GIF 與 JPG 格式的優點

# □ 例如可交錯顯示、可設定透明背景、支援全 彩、採取不失真的壓縮方式...等

□ 可說是「既保住色彩、又不使圖片失真」 (不過檔案會稍微大一點)

無法做成動畫而已

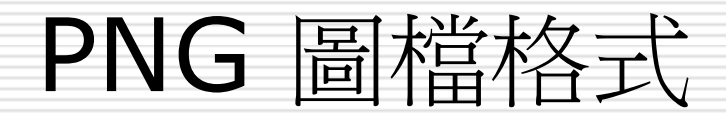

#### □ PNG 有下列 3 種格式

- **□ PNG-8 格式: PNG-8 格式近似於 GIF 格式,支援 8 位元** (256 色) 的影像,並且可以支援圖片中完全透明的顏色 (半透明 的顏色會和背景混合,成為不透明的顏色)
- **PNG 24** 格式:此格式支援 24 位元 (1677萬色;全彩) 影像, 並且支援完全透明及半透明的顏色
- **□ PNG 32** 格式:此格式支援 32 位元 (32bit;全彩) 影像,並且 支援完全透明及半透明的顏色

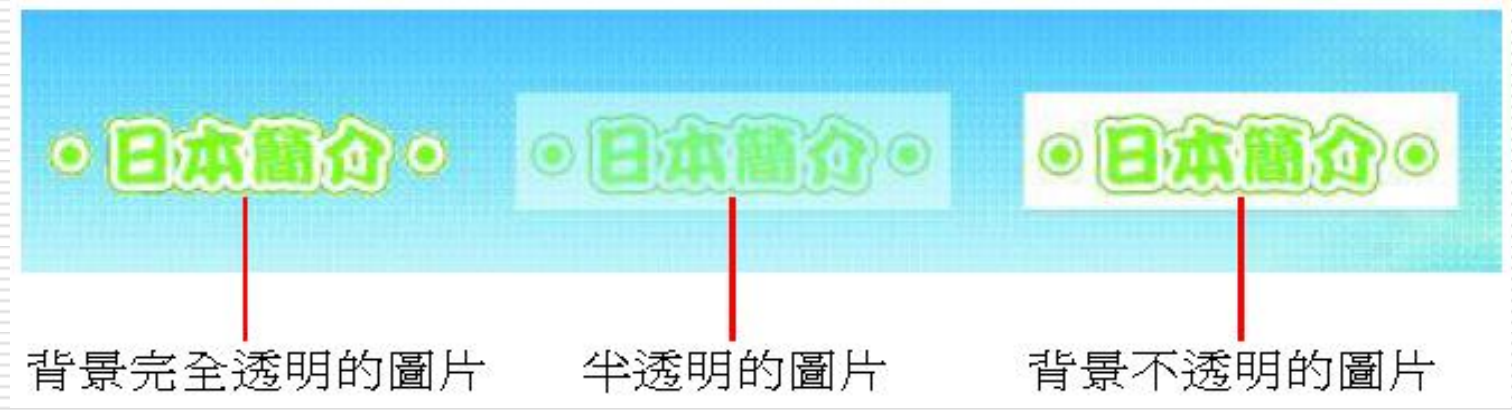

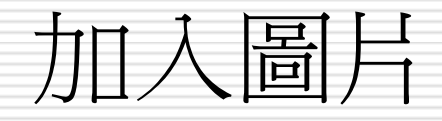

# □ 假設已經準備好許多要放在網頁上的圖片, 而且已存成是 GIF、JPG或 PNG 的格式。 □ 加入圖片 ■ 關於『影像標籤輔助功能』 □ 利用『檔案』面板加入圖片 □ 紹對路徑與相對路徑的問題

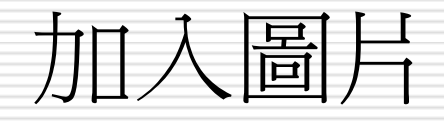

□ 在網頁中插入圖片或任何元件之前, 該網頁 最好是已經存過檔,且已定義了一個網站資 料夾,這樣 Dreamweaver 才知道要把圖 檔放到哪個位置 (若圖檔不在網站資料夾中, 瀏覽時將會發生連結問題)

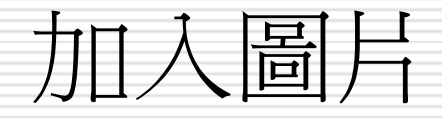

## □ 請開啟檔案,將插入點移到要插入圖片的位 置,然後按下常用面板上的影像:影像鈕 ( 或執行『插入/影像』命令)

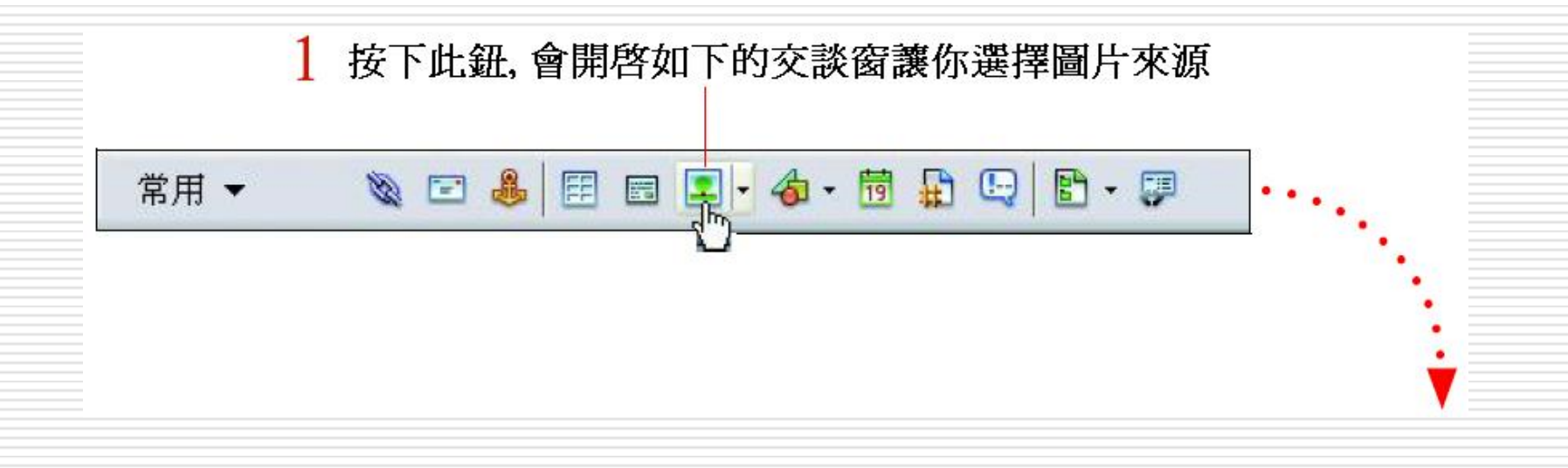

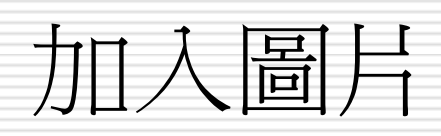

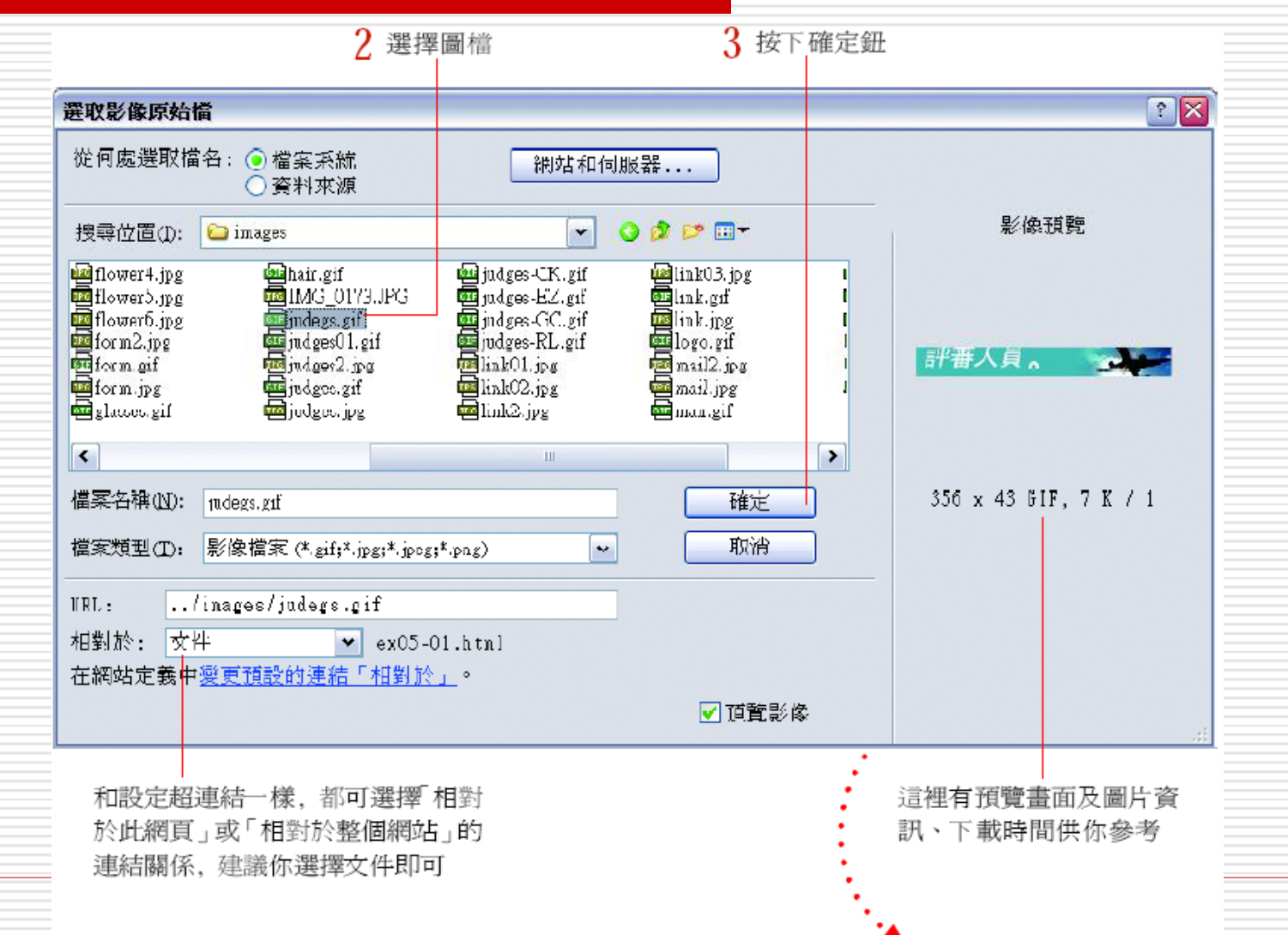

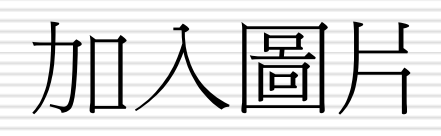

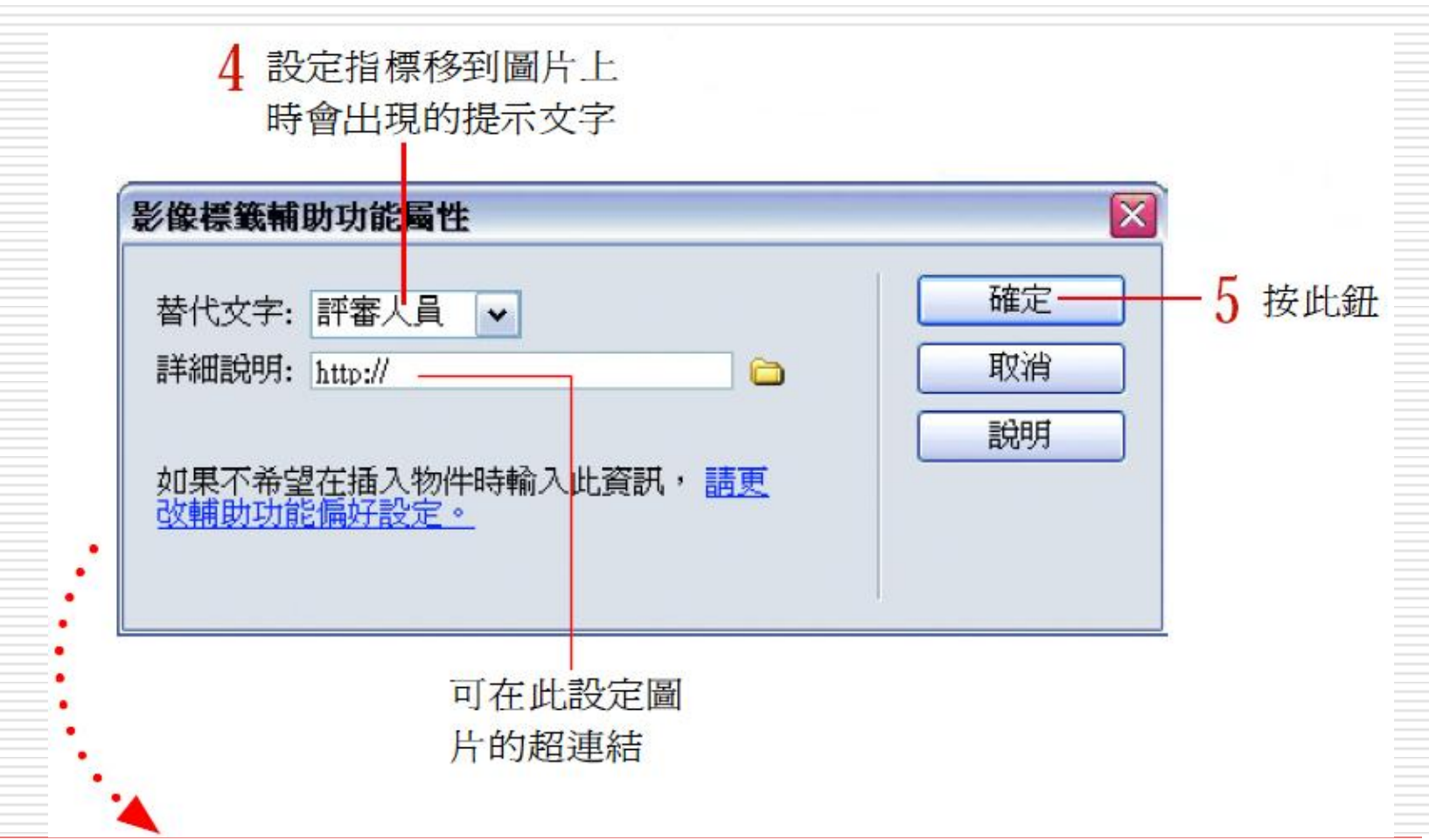

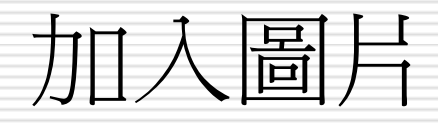

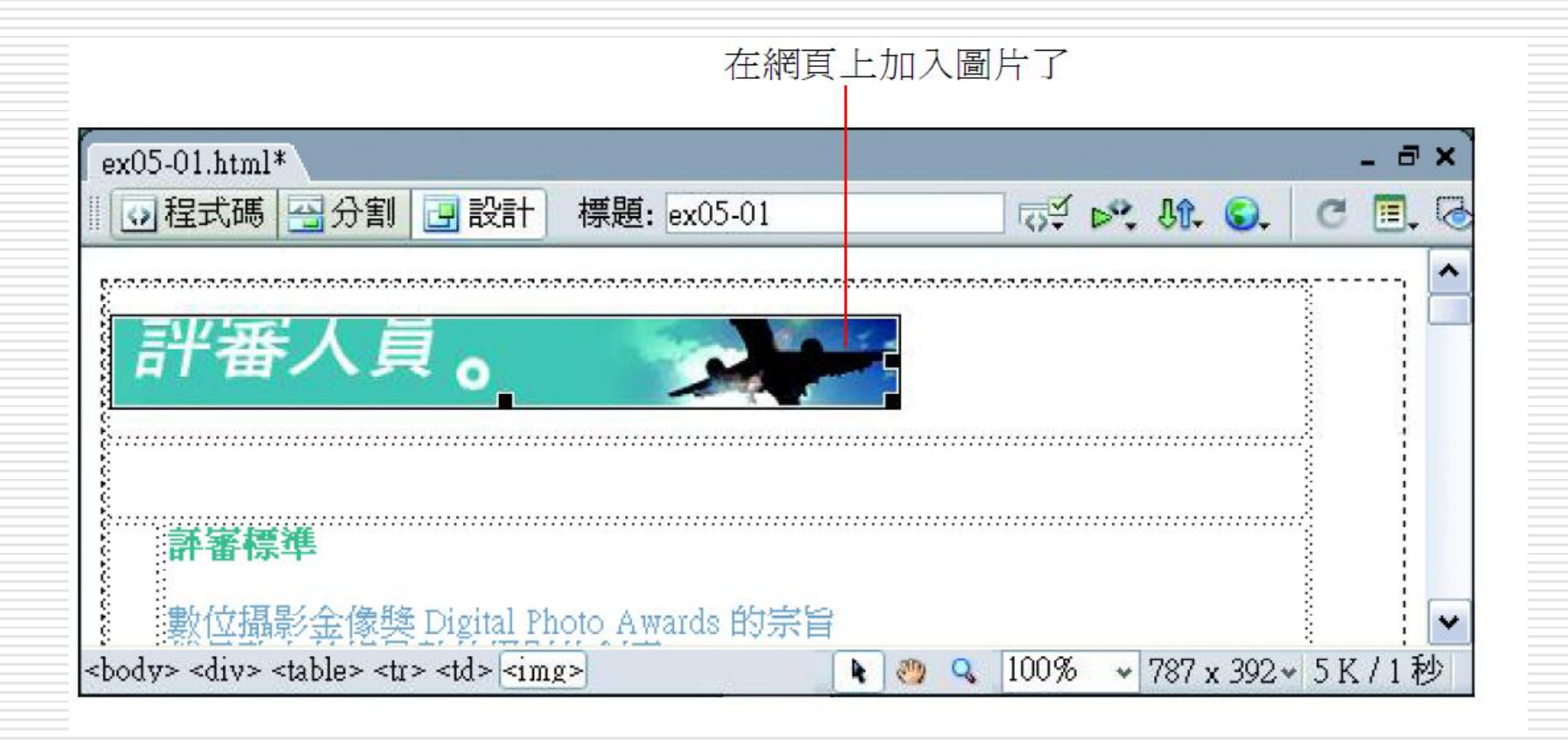

# 關於『影像標籤輔助功能』

- □ 在 Dreamweaver 預設在插入物件時會出 現影像標籤輔助功能交談窗,讓設定下列 2 個項目:
- □ 1. 當潰鼠指到圖片上時,要顯示的文字
- □ 2. 該物件的超連結設定

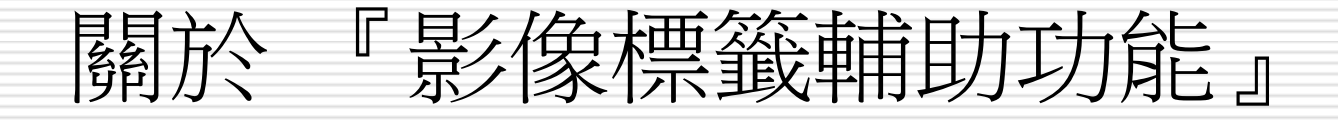

□ 並不是所有物件都需要經常使用這 2 項設 定,且這些設定也可以在屬性面板中更改 □ 建議執行『編輯/偏好設定』命令 ■ 在輔助功能頁次中 ■ 取消勾選插入物件時顯示屬性區中的項目 □ 未來若有物件需要加入超連結設定或替代文 字時,再利用屬性面板進行設定

# 關於『影像標籤輔助功能』

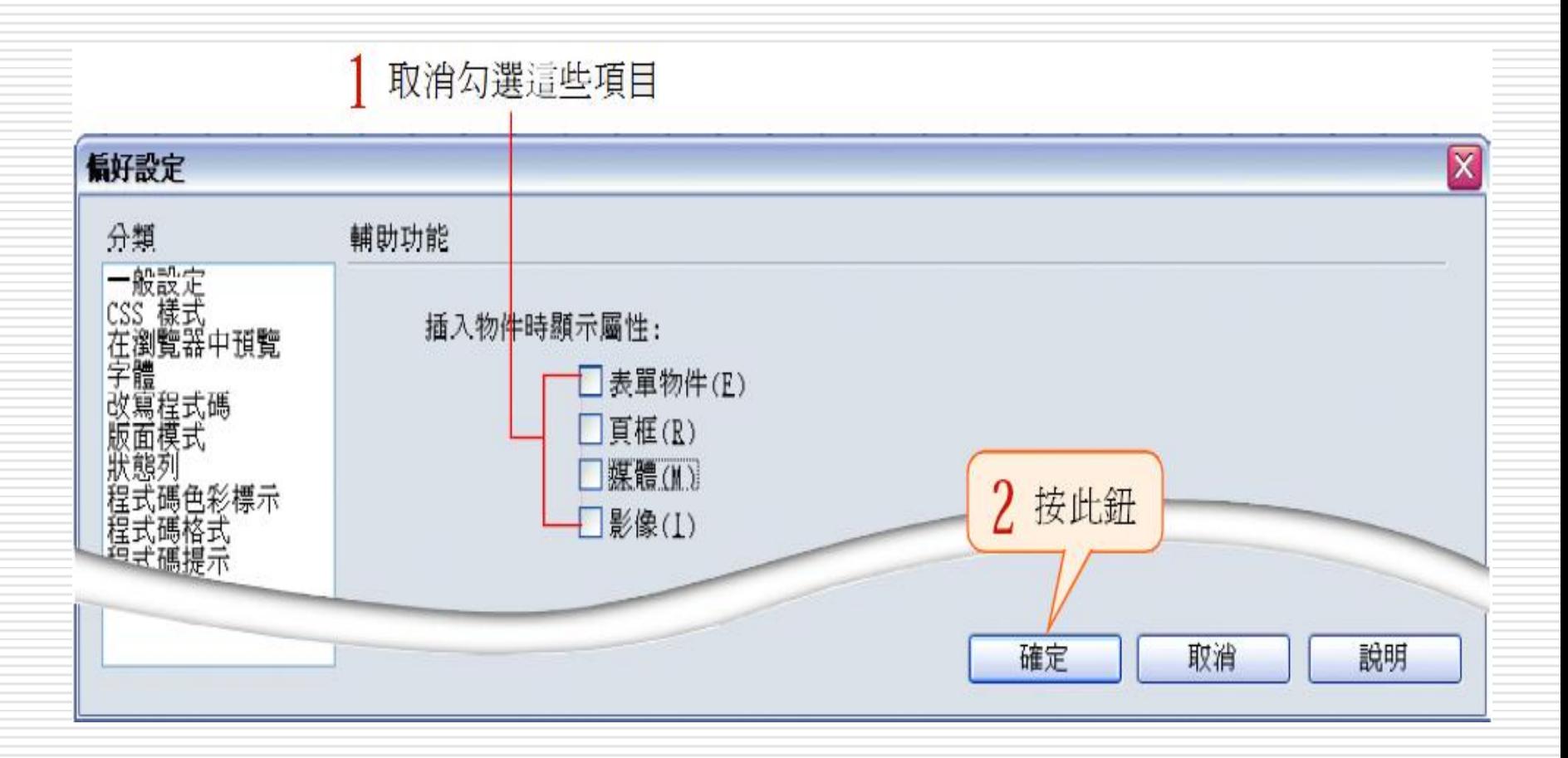